**FIBARO** 

**RU**

◈

⊕

Y

 $\bigoplus$ 

⊕

# Руководство по эксплуатации FIBARO RGBW Controller (RGBW Модуля) FGRGBWM-441 v2.1 - v2.3.

FIBARO RGBW Модуль — это универсальный контроллер<br>RGB/RGBW, поддерживающий технологию Z-Wave. Для<br>управления светодиодами, RGB/RGBW-лентами, галогенными лампами и вентиляторами используется ШИМ сигнал. Управляемые устройства могут питаться от 12 В или 24 В постоянного тока (DC). Помимо этого, к RGBW Модулю может быть подключено до четырех аналоговых датчиков (0 В – 10 В), таких как датчики температуры, датчики приближенности, датчики влажности, датчики ветра, датчики качества воздуха (уровня C02), датчики освещенности и т.д. Все контакты IN и OUT могут быть настроены пользователем для управления светодиода или для считывания сигналов с датчиков (0 В – 10 В).

### **Технические характеристики**

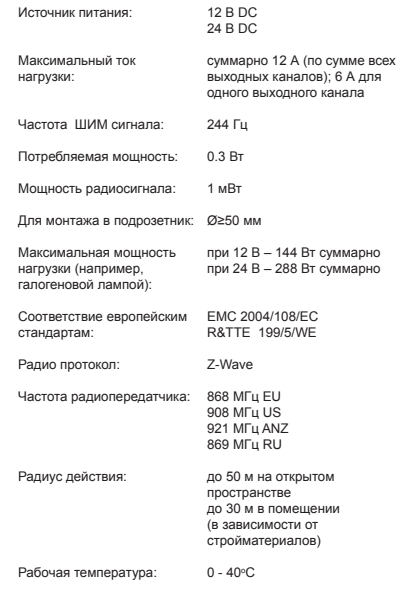

Габариты (Д х Ш х В): 42 x 37 x 17 мм

## **Техническая информация**

• Управляется контроллером Fibaro или любым другим контроллером Z-Wave • Микропроцессорное управлен • Исполнительный элемент: транзистор • Измеряет мгновенное энергопотребление и среднее

# **I. Общая информация о системе Fibaro**

Fibaro представляет собой беспроводную систему, основанную на технологии Z-Wave. Fibaro дает множество преимуществ по сравнению с аналогичными системами. Как правило, радиосистемы устанавливают прямую связь между приемной и передатчиком. Но разного рода препятствие пути радиосигнала (стены, мебель и др.) ослабляют его, а в отдельных случаях сигнал и вовсе теряется. Преимущество системы Fibaro в том, что ее устройства являются не только передатчиками и приемниками сигналов, но еще и «ретрансляторами» сигналов. В том случае, когда прямая .<br>10связь между прием связь устанавливается посредством других устройств, участвующих в коммуникации.

Fibaro является двунаправленной беспроводной системой. Это означает, что осуществляется не только отправка сигнала, но и отправка подтверждения о приеме сигнала. Эта операция подтверждает состояние приемника, позволяя тем самым проверить, включено ли устройство фактически. Надежность системы радиопередачи Fibaro сравнима с системой радиопередачи в шине данных проводной системы. Fibaro работает в свободном диапазоне для передачи данных.

Частота зависит от Регламента радиосвязи в стране, где

устройства применяются. Каждая сеть Fibaro имеет свой собственный уникальный сетевой идентификационный номер (home ID), что позволяет соседствовать двум и более независимым системам в одном здании и не мешать работе друг друга.

Несмотря на то, что Z-Wave является довольно новой технологией, она уже признана официальным стандартом аналогично Wi-Fi. Многие производители в различных отраслях промышленности предлагают решения, основанные на технологии Z-Wave, гарантируя их совместимость. означает, что система является открытой и может быть расширена в будущем. Более подробную информацию можно найти на www.fibaro.com.

Fibaro создает динамическую сетевую структуру. С момента запуска системы Fibaro данные о местоположении соответствующих устройств автоматически обновляются в режиме реального времени путем подтверждения своего состояния в действующей mesh (ячеистой) сети.

# **II.Применения RGBW Модуля**

Fibaro RGBW Модуль может управлять: • RGB-лентами с питанием 12/24 В DC • RGBW-лентами с питанием 12/24 В DC • светодиодными лентами, лампами и аналогичными устройствами с питанием 12/24 В DC • галогенными лампами с питанием 12/24 В DC

- вентиляторами с малым выходным напряжением (с питанием 12/24 В DC) Дополнительные возможности:
- считывание сигналов с аналоговых датчиков 0 10 В • считывание показаний потенциометра 0 – 10 В • управляется моностабильным или бистабильным выключателем

## **III. Установка RGBW Модуля**

**1.** Перед установкой убедитесь, что электросеть обесточена **2.** Подключите Fibaro RGBW Модуль в соответствии с приведенной в инструкции электрической схемой. Подключите к выходам (R, G, B, W) RGB/RGBW светодиоды или галогенные лампы. К входам (I1-I4) подключите клавиши, если требуется. Далее подключите устройство к источнику питания. Стоит отметить, что устройство должно быть запитано только от рекомендуемого блока питания 12/24 В DC **3.** Разместите антенну согласно рекомендациям в конце инструкции

**4.** Включите питания **5.** Включите RGBW Модуль в сеть Z-Wave

#### **ПРЕДУПРЕЖДЕНИЕ!**

**1)** Fibaro RGBW Модуль разработан для работы с низким напряжением 12 В и 24 В. Подключение более высокого напряжения может повредить устройство.

**2)** Fibaro RGBW Модуль должен быть запитан от того же<br>источника питания, что и подключенная LED лента. То есть,<br>если LED лента имеет рабочее напряжением 12 B, то и RGBW Модуль должен быть запитан от 12 В. Аналогично, если LED лента имеет рабочее напряжением 24 В, то и RGBW Модуль должен быть запитан от 24 В.

**3)** Fibaro RGBW Модуль имеет входы для работы с аналоговыми датчиками с допустимым напряжением 0 - 10 В. Эти входы является только принимающим и не могут сами выдавать напряжение 0 - 10 В. Выходы RGBW Модуля выдают ШИМ сигнал с частотой 244 Гц.

**4)** Fibaro RGBW Модуль должен питаться только от стабилизированного источника питания с постоянным напряжением 12 В или 24 В. Мощность источника питания не должна быть меньше мощности потребляемой нагрузкой, иначе источник питания может сгореть.

**5)** Датчики с выходным напряжением 0 - 10 В, подключаются ко входам I1 - I4 . Максимальная длина проводника между датчиком и RGBW Модулем составляет 10 м. Соблюдайте рекомендации производителя датчика относительно диаметра проводника линии 0 - 10 В.<br>6) При полключении плинных RGBW/RGB/IED пент

**6)** При подключении длинных RGBW/RGB/LED лент напряжение может просесть, что может привести к снижению яркости света на дальнем крае ленты от R/G/B/W-выходов контроллера. Для устранения этого эффекта рекомендуется подключать несколько более коротких светодиодных лент в соседние порты контроллера вместо подключения одной длинной ленты, соединенной параллельно. Максимальная рекомендуемая длина проводника между RGBW/RGB/LED лентой и RGBW Модулем составляет 10 м. Соблюдайте рекомендации производителя относительно диаметра провода питания.

## **IV. Включение в сеть Z-Wave**

Fibaro RGBW Модуль может быть включен в сеть Z-Wave с помощью кнопки «B» или любой клавиши, подключенной ко входам I1-I4. Устройство также имеет функцию автоматического включения в сеть, с помощью котором<br>Причисленния в сеть, с помощью устройство само включится в сеть при первой подаче питания.

Для того чтобы включить Fibaro RGBW Модуль в сеть Z-Wave в режиме автовключения необходимо проделать следующие действия: **1.** Убедитесь, что Fibaro RGBW Модуль не подключен к

источнику питания и находится в пределах прямой

 радиосвязи с главным Z-Wave контроллером **2.** Переведите главный Z-Wave контроллер в режим включения (см. руководство по эксплуатации контроллера сети Z-Wave)

**3.** Подайте питание на Fibaro RGBW Модуль **4.** Fibaro RGBW Модуль будет автоматически обнаружен главным Z-Wave контроллером и включен в сеть

Чтобы отключить автоматическое включение в сеть нажмите кнопку «B» сразу же после подачи питания на Fibaro RGBW Модуль.

Для того чтобы включить Fibaro RGBW Модуль в сеть Z-Wave в ручном режиме необходимо проделать следующие действия **1.** Подайте питание на Fibaro RGBW Модуль **2.** Переведите главный Z-Wave контроллер в режим включения

 (см. руководство по эксплуатации контроллера сети Z-Wave) **3.** Трижды нажмите кнопку «В» или любую клавишу,

 подключенную к входам I1-I4 **4.** Fibaro RGBW Модуль будет обнаружен главным Z-Wave контроллером и включен в сеть

## **V. Исключение из сети Z-Wave**

Для того чтобы исключить Fibaro RGBW Модуль из сети .<br>- Wave необходимо проделать следующие действия **1.** Подайте питание на Fibaro RGBW Модуль

**2.** Переведите главный Z-Wave контроллер в режим исключения (см. руководство по эксплуатации контроллера сети Z-Wave) **3.** Трижды нажмите кнопку «В» или любую клавишу,

подключенную к входам I1-I4

# **VI. Сброс на заводские настройки Fibaro RGBW Модуля**

Процедура сброса очищает память Fibaro RGBW Модуля, включая информацию о контроллере Z-Wave, данные о электропотреблении и все 5 пользовательских программ. Для того чтобы сбросить на заводские настройки Fibaro RGBW Модуль необходимо проделать следующие действия: **1.** Отключите питания

**2.** Нажмите и удерживайте кнопку «В», расположенную внутри корпуса Fibaro RGBW Модуля **3.** Подайте питание на Fibaro RGBW Модуль, все еще держа

 кнопку «В» **4.** Отпустите кнопку «В»

**i**

**5.** Дождитесь пока светодиод внутри корпуса загорится синем **6.** Отключите питания

> **ЗАМЕТКА** Сброс на заводские настройки RGBW Модуля не означает удаление этого устройства из сети Z-Wave и памяти Z-Wave контроллера. Перед процедурой сброса следует исключить RGBW Модуль из контроллера Z-Wave.

## **VII. Режимы работы Fibaro RGBW Модуля**

Устройство может управляться моностабильным или бистабильным выключателями. Fibaro RGBW Модуль может работать с любым аналоговым датчиком 0 - 10 В (например, датчиком температуры, датчиком скорости/направления ветра, датчиком качества воздуха, датчиком света и т.д.). Fibaro RGBW Модуль позволяет полностью настроить режимы работы, описанные в конфигурационном параметре №14. Режим работы задается при первоначальной настройки в интерфейсе Home Center 2, но может быть перенастроен в любое время. Другие Z-Wave контроллеры требуют специальной настройки параметра №14. Более подробная информация о режимах работы описана в пунктах VIII и IX. Режимы работы Fibaro RGBW Модуля:

**1) RGB/RGBW** - управление RGB/RGBW светодиодными лентами или галогенными лампами с помощью клавиш, подключенных к входам I1-I4. Пользователь может точно установить цвет подсветки.

**2) IN/OUT** - все входы и выходы могут быть свободно настроены пользователем. Все входы I1 - I4 и выходы R, G, B, W могут быть настроены пользователем раздельно. В зависимости от настроек устройства оно будет представлено в интерфейсе Home Center 2 в качестве датчика или диммера. Пользователь сам определяет тип датчика и его рабочий диапазон. Если выход, к которому подключено устройство, работает в режиме OUT, то пользователь может управлять им (например, яркостью светодиодов или галогенных ламп).

Все режимы работы контроллера показаны на рис. 5.

# **VIII. Режим работы RGB/RGBW**

У Fibaro RGBW Модуля есть 4 входа I1-I4, настроенные по умолчанию для работы с моностабильным выключателем. Каждый вход управляет своим выходом:

- I1 управляет выходом R - I2 управляет выходом G

- I3 управляет выходом B - I4 управляет выходом W

Для управления выходом R необходимо замкнуть провод заземления (GND) с входом l1 (см. схему).

Кроме того, параметр №14 позволяет настроить следующие типы управле

**1) NORMAL** режим - управление выходом, соответствующим заданному входу. В этом режиме выходы будут управляться независимо друг от друга, например, он позволяет установить яркость каждого цвета. Двойное нажатие установит на соответствующем выходе яркость 100%. Этот режим работает с моностабильным и бистабильным выключателями.

**2) BRIGHTNESS** режим - все выходы управляются вместе, т.е. одна клавиша управляет яркостью всех выходов<br>одновременно. Этот режим работает с моностабильным и бистабильным выключателям

**3) RAINBOW** режим - все выходы управляются вместе, реализуя плавный переход цветов по всему спектру. Режим RAINBOW работает только с моностабильным выключателем.

#### **IX. Режим работы IN/OUT: 0 – 10 В входы, выходы ШИМ сигнала**

Fibaro RGBW Модуль имеет 4 аналоговых входа I1 - I4, позволяющих считывать напряжение в диапазоне 0 - 10 В. Эта функция может быть использована при работе с аналоговыми

датчиками и потенциометрами. Более того, в режиме IN/OUT все входы и выходы могут быть настроены независимо. Например,<br>11 может быть настроен как вход датчика 0-10 В, а к входам 12-14 можно подключить клавиши и управлять светодиодной лентой или галогенными лампами. Также можно настроить I1 как вход 0 - 10 В и подключить к нему

потенциометр 0 - 10 В, а к выходу R подключить галогенную лампу. При этом другие входы могут в это время работать с датчиками 0 - 10 В или клавишами.

# **X. Первичная настройка. Работа в сети Z-Wave**

После включения устройства в Z-Wave сеть Home Center 2, в его интерфейсе появится новое не настроенное устройство.

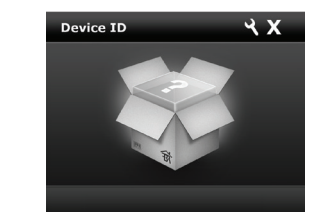

**Рис. 1. Иконка не настроенного устройства RGB**

Для настройки устройства необходимо проделать следующие действия: **1)** Выберите нужный режим работы устройства: RGBW, RGB,

IN/OUT (подробно описано в пункте VII) Если выбран режим RGBW/RGB, то иконка устройства будет выглядеть следующим образом:

Controlled device:  $RGB$ 

Описание окна управления:

 - выбранный цвет - кнопка ON/OFF - регулятор цвета позволяет выбрать любой желаемый цвет на RGB-шкале, насыщенность белого цвета и яркость всех цветов - раздел пользовательских цветов

5 - предопределенные цветовые програм **2)** Как указано в пункте IX, режим IN/OUT позволяет настроить

каждый контакт IN/OUT по отдельности. На рисунке 3 показан пример настройки: I1 настроен как датчик

лис отвещени принер постронного и принер, управляющий<br>нности, I2 настроен как диммер, управляющий светодиодной лентой, I3 настроен как температурный датчик, I4 настроен как диммер, управляющий галогенной лампой. Как показано на рисунке 3, входы устройства, настроенные на

работу с аналоговыми датчиками, требуют настроек: - Реальный диапазон напряжения (например, 0-10 В, 1-10 В, 0-5 В)

- Диапазон измеряемых величин (например, 0 - 50°C для датчика температуры) Указанная выше информация может быть найдена в

руководстве по эксплуатации датчика. Иконки устройств в интерфейсе Home Center 2 будут отражать

функции подключенных устройств: например, датчик<br>освещенности, датчик температуры и два устройства<br>подключенных к выходу (светодиодная лента или галогенная лампа, как показано на рисунке 4).

#### **XI. Ассоциации**

Ассоциации позволяют Fibaro RGBW Модулю напрямую управлять другими устройствами в сети Z-Wave, та диммеры, реле, модулем управления жалюзи и розеточным модулем. Управление осуществляется с помощью клавиш подключенных к входам I1-I4. Управление с помощью Z-Wave

#### **ЗАМЕТКА**

При использовании ассоциаций, устройства передают команды напрямую другим устройствам, без участия главного Z-Wave нтроллера. Благодаря этому механизм Fibaro RGBW Модуль может поддерживать связь с устройствами, даже в том случае, если **i**

из строя, например, в случае пожара. Fibaro RGBW Модуль имеет 5 групп ассоциаций **1-ая группа ассоциаций** для устройств управляемых

главный Z-Wave контроллер полностью выйдет

контроллера не влияет на ассоциированные устройства.

(вкл/выкл) клавишей подключенной к входу I1 2-ая группа ассоциаций для устройств

(вкл/выкл) клавишей подключенной к входу I2 **3-ая группа ассоциаций** для устройств управляемых

(вкл/выкл) клавишей подключенной к входу I3 **4-ая группа ассоциаций** для устройств управляемых

(вкл/выкл) клавишей подключенной к входу I4

**5-ая группа ассоциаций** для главного Z-Wave контроллера, которому сообщается состояние устройства. Не рекомендуется менять параметры данной группы ассоциаций. Fibaro RGBW Модуль позволяет управлять 5 стандартными и титадуны позволяет управлять о станда<br>нии в каждой группе ассоциаций, при этом од в каждой группе зарезервировано для главного Z-Wave контроллера.

**ЗАМЕТКА**

максимальную точность.<br>Электрическая мощность

ассоциированному устройству: Normal (Dimmer) – синхронизация с диммером

производителя

RGBW Модулем

**i**

Втч.

стираются.

заводские настройки (пункт VI).

**1)** Тарифы на электроэнергию можно узнать у вашего поставщика электроэнергии. **2)** Fibaro RGBW Модуль сохраняет в памяти данные о потребленной электроэнергии, это значит, что при отключении питания данные не

Обнулить показания потребления электроэнергии можно из веб интерфейса Z-Wave контроллера или полным сбросом на

**Электрическая мощность** - мощность, потребляемая

**XII. Текущая нагрузка и энергопотребление 1)** Fibaro RGBW Модуль измеряет текущую мощность и собирает статистику по энергопотреблению за все время работы. Данные отправляются на главный Z-Wave контроллер, например Home Center 2. Измерение осуществляется независимым микропроцессором, предназначенным исключительно для этой цели, обеспечивающим

Normal (RGBW) – синхронизация с RGBW модулем другого

Normal (RGBW-FIBARO) – синхронизация с другим Fibaro

Выберите вкладку «Параметры устройства». Затем укажит какая группа и какие устройства должны быть ассоциированы. Настройка ассоциаций может занять до 1 минуты. Home Center 2 позволяет выбрать, какую команду отправить

устройством в данный момент времени, в ваттах (Вт). **Потребленная электроэнергия** - энергия, потребленная устройством за период времени. Чаще всего измеряется в .<br>киловатт-час. (кВтч). Один киловатт-час равен 1 киловатту мощности, потребляемой в течение одного часа, 1кВт/ч = 1000

Для того чтобы добавить ассоциацию (с помощью интерфейса Home Center 2), зайдите в опции устройства и кликните по иконке гаечного ключа:

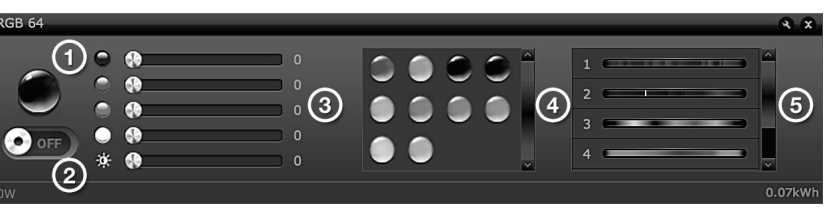

◈

 $\spadesuit$ 

### **Рис. 2 Окно управления Fibaro RGBW Модулем**

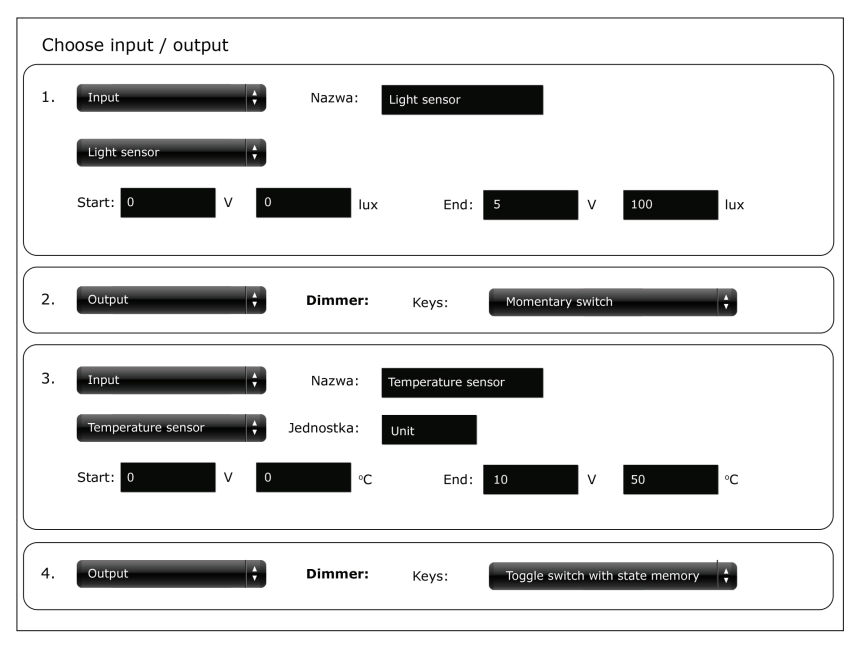

**Рис. 3 Экран настройки режимов работы IN/OUT**

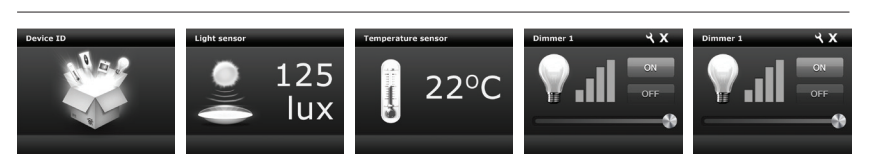

#### **Рис. 4 Иконки устройств, подключенных к IN/OUT**

**Рис. 5 Режимы работы**

.<br>Channel II

**FIRARO RGRW Controller** 

MONO & BRIGHTNESS

**NORMAL BRIGHTNESS** BI-MEMORY

**NORMAL BRIGHTNESS** BI-MEMORY

BRIGHTNES NORMAL OVON

BRIGHTNESS

CHANNEL I **BI MEMORY** 

 $0-10V$ 

 $0 - 10V$ 

 $HANNEL III \n\begin{array}{c}\n\hline\n\text{INPUT} \\
\hline\n\end{array}\n\quad \n\begin{array}{c}\n\hline\n\text{HOMO (NORMAL)} \\
\text{BI (NORMAL)}\n\end{array}$ 

 $\vert$  0-10V

CHANNEL IV THE BI (NORMAL) BI MEMORY

 $0-10V$ 

MONO (NORMAL)

MONO (NORMAL INPUT & BI (NORMAL)

MONO (NORMAL)

MONO (NORMAL)

⊕

 $\bigcirc$ 

**BI MEMORY** 

BI MEMORY

**BRIGHTNESS** RAINBOW

RGBW

**PRGB** 

**DIN/OUT** 

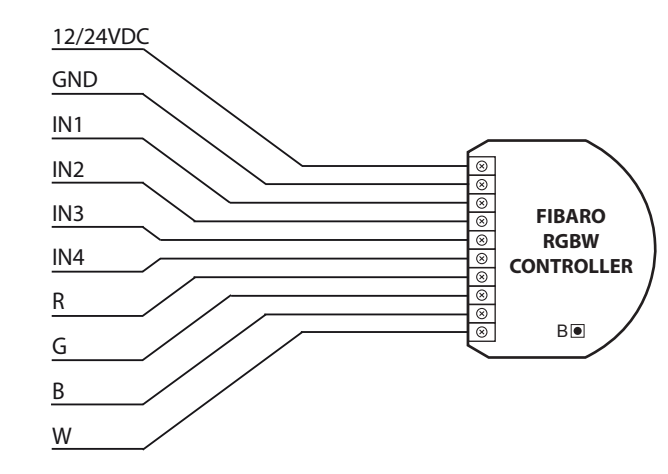

**Рис. 6 Схема контактов**

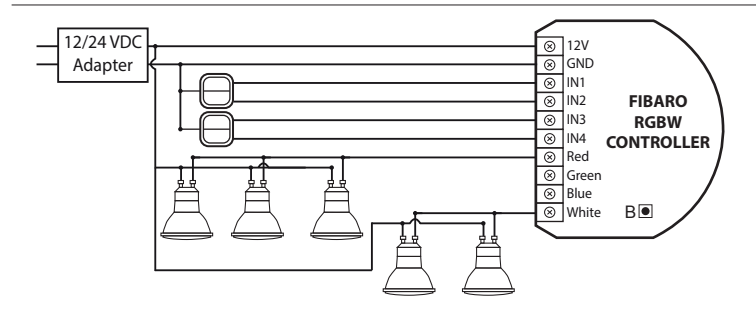

Рис. 7 Схема под

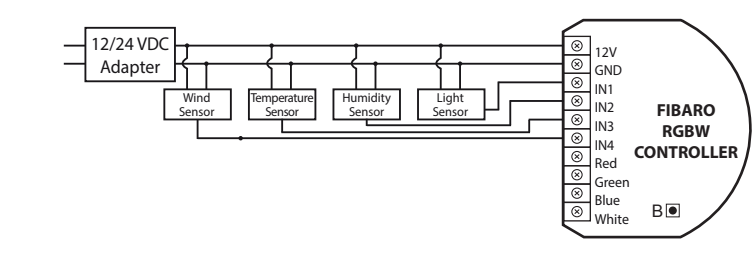

**Рис. 8 Схема подключения датчиков 0 - 10 В**

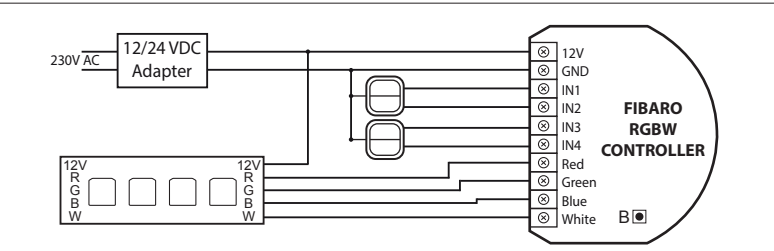

**Рис. 9 Схема подключения RGBW ленты**

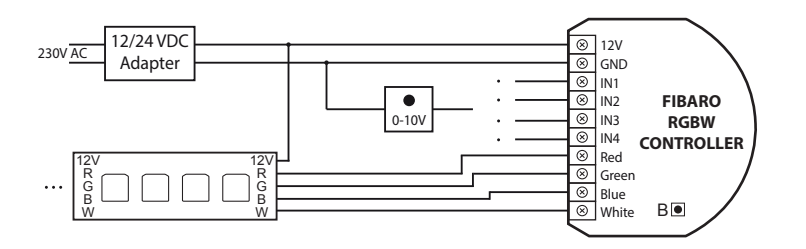

# **Рис. 10 Схема подключения RGBW ленты с потенциометром 0 - 10 В**

## **ПРИМЕЧАНИЕ К СХЕМАМ**

Y

 $\bigoplus$ 

 $\bigoplus$ 

 $\spadesuit$ 

 $\bigoplus$ 

12/24VDC - контакт питания GND - контакт заземления IN1 - беспотенциальный/0-10 В вход 1 IN2 - беспотенциальный/0-10 В вход 2

IN3 - беспотенциальный/0-10 В вход 3 IN4 - беспотенциальный/0-10 В вход 4 R - выход, управляемый входом IN1 G - выход, управляемый входом IN2 B - выход, управляемый входом IN3 W - выход, управляемый входом IN4

### **XIII. Конфигурационные параметры**

**Параметр № 1 – Реагировать или игнорировать широковещательные команды ВСЁ ВКЛЮЧИТЬ/ВСЁ ВЫКЛЮЧИТЬ** Значение по умолчанию: **255**

**0** - Игнорировать команду ВСЁ ВКЛЮЧИТЬ, игнорировать команду ВСЁ ВЫКЛЮЧИТЬ **1** - Игнорировать команду ВСЁ ВКЛЮЧИТЬ, реагировать на<br>1 - Игнорировать команду ВСЁ ВКЛЮЧИТЬ, реагировать на<br>команду ВСЁ ВЫКЛЮЧИТЬ

команду ВСЁ ВЫКЛЮЧИТЬ **2** - Реагировать на команду ВСЁ ВКЛЮЧИТЬ, игнорировать команду ВСЁ ВЫКЛЮЧИТЬ

**255** - Реагировать на команду ВСЁ ВКЛЮЧИТЬ, реагировать на команду ВСЁ ВЫКЛЮЧИТЬ **(по умолчанию)**

Размер значения: **1 [байт] Параметр № 6 – Команды управления ассоциациями**

Значение по умолчанию: **0**

**0** - NORMAL (Диммер) - BASIC SET/SWITCH\_MULTILEVEL\_- START/STOP **(по умолчанию) 1** - NORMAL (RGBW) - COLOR\_CONTROL\_SET/STAR-

T/STOP\_STATE\_CHANGE **2** - NORMAL (RGBW) - COLOR\_CONTROL\_SET **3** - BRIGHTNESS - BASIC SET/SWITCH\_MULTILEVEL\_STAR-

T/STOP **4** - RAINBOW (RGBW) - COLOR\_CONTROL\_SET Размер значения: **1 [байт]**

**Параметр № 8 – Режим изменения состояния выходов<br>Значение по умолчанию: <b>0**<br>0 - РЕЖИМ 1 (Настраивается с помощью: Параметр № 9 -

Величина шага, Параметр № 10 - Время между шагами)

**(по умолчанию) 1** - РЕЖИМ 2 (Настраивается с помощью: Параметр № 11 - Время изменения яркости от минимальной до максимальной) Размер значения: **1 [байт]**

**Пример для РЕЖИМА 1: Изменение уровня яркости от 0% до 99% Параметр № 9:** Шаг = 5

**Параметр № 10:** Время между шагами: 10 мс

**Параметр № 9 – Величина шага (для РЕЖИМА 1)** Значение по умолчанию: **1** Доступные значения: **1 - 255**

Размер значения: **1 [байт]**

**Параметр № 10 – Время между шагами (для РЕЖИМА 1)** Значение по умолчанию: **10 мс 0 -** мгновенно **1-60000** - (**1-60000 мс**)

**Параметр № 11 – Время изменения яркости от** 

**минимальной до максимальной (для РЕЖИМА 2)** Значение по умолчанию: **67 (3 с) 0** - мгновенно **1-63** - 20-126 мс (значение\*20 мс)

**65-127** - 1-63 сек. ((значение-64)\*1 сек.) **129-191** - 10-630 сек. ((значение-128)\*10 сек.) **193-255** - 1-63 мин. ((значение-192)\*1 мин.)

Размер значения: **1 [байт] Параметр № 12 – Максимальный уровень яркости**

Значение по умолчанию: **255** Доступные значения: **3-255** Размер значения: **1 [байт]**

**Параметр № 13 – Минимальный уровень яркости** Значение по умолчанию: **2**

Доступные значения: **3-255** Размер значения: **1 [байт]**

**Параметр № 14 – Настройка входов/выходов (для настройки с помощью контроллеров других производителей)** Значение по умолчанию: **4369** (Управляемое устройство:

RGBW, входы настроены на работу с клавишами. Режим NORMAL)

Для каждого IN/OUT настройка задается 4 битами.

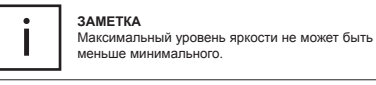

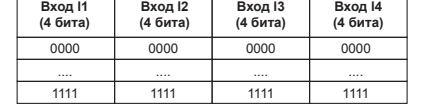

Если выбран режим RGB/RGBW, то настройки всех четырех входов идентичны. Настройки, отмеченные X, запрещены и не могут быть отправлены Fibaro RGBW Модулю.

**Тип входа:** - **ANALOG -** датчик с аналоговым интерфейсом 0-10 В. Им нельзя управлять из интерфейса главного контроллера - **MOMENTARY** - моностабильный выключатель (клавиша с возвратным механизмом) - **TOGGLE -** бистабильный выключатель (классический

выключатель с двумя фиксированными положениями клавиши) - **TOGGLE W/MEMORY** - бистабильный выключатель

(клавиша вверх - включить, клавиша вниз - выключить) ежим работы входа (управляется клавиша - **NORMAL -** каждая клавиша управляет своим выходом - **BRIGHTNESS -** все входы управляются совместно - **RAINBOW -** переход через весь световой спектр (работает только с тремя выходами RGB) Размер значения: **2[байт]**

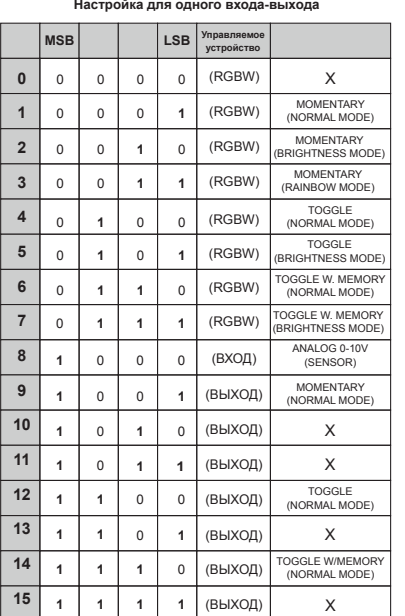

## 回路设理<br>最终实际 **ЗАМЕТКА** Рекомендуемые настройки<br>параметра №14 для контроллеров

других производителей можно найти по следующей ссылке: **http://manual.rgbw.fibaro.co.uk/** 回来 **ras-rgbw-controller-en.pdf**

#### **Параметр № 16 – Восстанавливать состояние устройства после сбоя электропитания. Устройство восстановит свое состояние (вкл/выкл), которое было до сбоя электропитания**

Значение по умолчанию: **1 0** - Не восстанавливать. После подачи питания устройство

будет выключено **1** - Восстанавливать **(по умолчанию)** Размер значения: **1 [байт]**

**Параметр № 30 – Сигнал тревоги (общий, протечка, задымление, CO, CO2, высокая температура)**

Значение по умолчанию: 0 - Отключено – устройство не будет реагировать на сигнал тревоги **(по умолчанию)** - Устройство включится (все каналы на 99%) - Устройство выключится (все каналы на 0%) - Запуск программы тревоги (задается в параметре № 39)

Размер значения: **1 [байт] Параметр № 38 – Программа тревоги** Значение по умолчанию: **10** Доступные значения: **1 - 10** – номера программы тревоги

Размер значения: **1 [байт] Параметр № 39 – Время работы программы тревоги** Значение по умолчанию: **600** секунд

Доступные значения: **1 - 65534** секунды Размер значения: **1 [байт]** Параметр № 42 - Команды отправляемые при измен

**состояния выходов** Значение по умолчанию: **0 0** - отправляется при срабатывании входов и действий модуля

(SWITCH MULTILEVEL) **(по умолчанию) 1** - отправляется при срабатывании входов (SWITCH MULTIL FVEL) **2** - отправляется при срабатывании входов (COLOR CONTROL)

Размер значения: **1 [байт] Параметр № 43 – Отчет при изменении значения аналогового входа 0 - 10 В** На сколько должно измениться напряжение аналоговы:

выходов, чтобы на контроллер отправилось новое значение входов. Новое значение вычисляется на основе последнего значения. Значение по умолчанию: **5 (0.5 В)**

Доступные значения: **1-100** - 0.1 - 10 В Размер значения: **1 [байт] Параметр № 44 – Частота отчетов о текущей потребляемой** 

**мощности (если последнее отправленное значение отличается от текущего)** Отчет также будет отправлен в случае опроса устройства. Значение по умолчанию: **30 секунд 1 - 65534** секунды – время между отчетами **0** - отчет не отправляется. Отчеты отправляются только при опросе устройства или при его выключении. Размер значения: **2 [байт]**

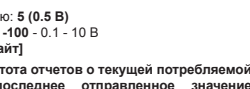

**Параметр № 45 – Отчет об изменении потребления энергии** При изменении энергопотребления на заданную величину (по умолчанию 0,1 кВтЧ) будет отправлен отчет на контроллер. Значение энергопотребления вычисляется на основе последнего значения. Если отключить отправку отчетов, то отчеты будут присылаться только при опросе с контроллера.

Значение по умолчанию: **10 (0,1 кВтЧ) 1 - 254** (0, 01кВтЧ - 2, 54кВтЧ) **0** - отчеты отключены Размер значения: **1 [байт]**

**Параметр № 71 – Реакция на установку яркости на уровень 0%** Значение по умолчанию: **1 0** - цвет освещения меняется на белый (все каналы

устанавливаются на максимум) **1** - цвет освещения меняется на последний сохраненный **(по** 

**умолчанию)** Размер значения: **1 [байт]**

**Параметр № 72 – Запуск программы анимации при переводе устройства в режим RGB/RGBW (Параметр № 14)**  Для настройки с помощью контроллеров ц. ".<br>производителей.

Значение по умолча Доступные значения: **1 - 10** – номера программы анимации

Размер значения: **1 [байт] Параметр № 73 – Реакция на тройное нажатие кнопки**

Значение по умолчанию: **0 0** - отправляется NODE INFO **(по умолчанию)**

**1** - запуск избранной программы Размер значения: **1 [байт]**

## **РЕКОМЕНДАЦИИ ПО РАСПОЛОЖЕНИЮ АНТЕННЫ:**

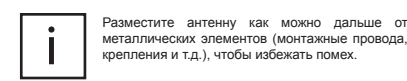

Металлические элементы расположенные вблизи антенны (металлические подрозетники, металлические дверные коробки) могут ухудшить радиосигнал!

Не обрезайте и не укорачивайте антенну – ее длина рассчитана для работы в определенном **i** частотном диапазоне.

#### **ПРЕДУПРЕЖДЕНИЕ ДЛЯ ЛЮДЕЙ СТРАДАЮЩИХ ЭПИЛЕПСИЕЙ:**

Стробоскопический эффект и быстрые изменения света потенциально могут вызвать приступ у людей с фоточувствительной эпилепсией!

### **XIV. Гарантия**

**i**

**1.** Гарантия обеспечивается группой FIBAR GROUP Sp. z o.o. (далее "Изготовитель"), расположенной в Познани, ул. Lotnicza 1; 60-421, Познань, зарегистрированной в Национальном судебном реестре, хранящимся в районном суде в Познани, в VIII экономическом отделе Национального судебного реестра,<br>за № 370151, ИНН 7811858097, Национальный Официальный реестр субъектов народного хозяйства: 301595664.

**2.** Производитель несет ответственность за неисправность оборудования по причине физических дефектов (изготовления или материала) Устройства в течение 12 месяцев, начиная с даты его приобретения. **3.** В течение гарантийного периода Изготовитель обязан

устранить любой дефект, бесплатно, проведя ремонт или замену (по усмотрению Изготовителя) любых неисправных компонентов и последнители, истории использования<br>тов Устройства на новые или восстановленные компоненты без дефектов. В случае если ремонт невозм Изготовитель оставляет за собой право замены Устройства на новое или восстановленное, не имеющее каких-либо дефектов, при этом его состояние должно быть не хуже, чем состояние оригинального устройства, принадлежащего клиенту.

**4**. В особых случаях, когда Устройство невозможно заменить устройством того же типа (напр., устройство снято с продажи), Изготовитель может заменить его на другое устройство, имеющее технические параметры аналогичные неисправному. лись действие должно рассматриваться как выполнение действие должно рассматриваться как выполне обязательств Изготовителем. Изготовитель не обязан возмещать деньги, уплаченные за Устройство.

**5.** Держатель действительной гарантии должен обратиться с рекламацией в гарантийную службу. Помните: прежде чем обращаться с претензией, следует связаться с нашей службой<br>технической поплержки по телефону или по апресу электронной ретелической аларуст саластевите лишней вид. почты. Более 50% неисправностей в эксплуатации можно устранить дистанционно, что позволяет сэкономить время и день в потратить по поставить советания средника с гарантийной процедуры. В случае если дистанционная поддержка окажется недостаточной, Клиент должен заполнить бланк претензии по гарантии (с помощью нашего сайта - www.fibargroup.com) для ее одобрения.

Если бланк претензии по гарантии заполнен и подан правильно, Клиент получит подтверждение с индивидуальным номером (Разрешение на Возврат Товара - RMA).

**6.** Претензию также можно подать по телефону. В этом случае разговор записывается, и Клиент должен быть об этом проинформирован консультантом до подачи претензии. Сразу же после подачи претензии консультант должен сообщить Клиенту номер претензии по гарантии (номер RMA).

7. Если претензия по гарантии подана правильно, представ Уполномоченной гарантийной службы (далее именуемой "AGS") свяжется с Клиентом.

⊕

⊕

**8.** Дефекты, выявленные в течение гарантийного срока, должны быть устранены не позднее 30 дней с даты передачи Устройства в AGS. Гарантийный срок продлевается на период нахождения Устройства в AGS.

**9**. Клиент обязан представить неисправное Устройство с полным комплектом стандартного оборудования и документами, подтверждающими его приобретение.

**10.** Детали, замененные по гарантии, являются собственностью Изготовителя. Гарантийный срок на замененные в процессе гарантии детали равен гарантийному сроку на оригинальное Устройство. Гарантийный срок замененной детали не продлевается.

**11.** Клиент доставляет неисправное Устройство за свой счет. В случае безосновательных вызовов гарантийной службы, служба имеет право взимать с Клиента средства на покрытие

транспортных расходов и расходов на обработку вызова. **12.** AGS не принимает жалобы в следующих случаях, если: • Устройство использовалось неправильно или не соблюдалось

Руководство по эксплуатации; • Устройство предоставлено Клиентом не в полном комплекте, без вспомогательного оборудования или паспорта Устройства;

• установлено, что неисправность была вызвана другими причинами, а не дефектами материала или производственными дефектами; • гарантийный документ является недействительным или нет

никаких подтверждений покупки. **13.** Изготовитель не несет ответственности за ущерб имуществу, причиной которого стало неисправное Устройство. Изготовитель не несет ответственности за случайные, побочные, специальные, косвенные или штрафные убытки, либо за любой ущерб, включая, в частности, потерю прибыли, сбережений, данных, потери выгоды, иски третьих сторон и любой ущерб собственности или личные травмы, вытекающие из или

• механические повреждения (трещины, проломы, порезы, истирания, физическую деформацию, вызванные ударом, падением Устройства или другого объекта, неправильной эксплуатацией или несоблюдением Руководства по

• ущерб от внешних причин, напр.: наводнение, буря, огонь, молния, стихийные бедствия, землетрясения, войны, гражданские беспорядки, форс-мажор, непредвиденные аварии, кражи, повреждения от воды, утечки жидкости, утечки аккумуляторной батареи, повреждений от погодных условий, солнечного света, песка, влаги, высоких или низких температур,

• ущерб, причиненный неисправностью программного обеспечения, атакой компьютерного вируса или невозможностью обновления программного обеспечения, как

• ущерб от: скачка мощности и/или сбросов в телекоммуникационной сети, неправильного подключения к сети в нарушение Руководства по эксплуатации, либо от подключения других устройств, не рекомендованных Изготовителем. • ущерб, причиненный работой или хранением Устройства в чрезвычайно неблагоприятных условиях, т.е. при высокой влажности, в запыленной атмосфере, при слишком низкой (замораживание) или слишком высокой окружающей температуре. Подробное описание допустимых условий для использования прибора дано в Руководстве по эксплуатации; • ущерб, вызванный использованием вспомогательного оборудования, которое не было рекомендовано Изготовителем; • ущерб, вызванный неправильным электромонтажом со стороны Клиента, включая использование неподходящих

• ущерб, вызванный неспособностью Клиента обеспечить техническое содержание и обслуживание, описанное в

• ущерб, вызванный использованием поддельных (нефирменных) запасных частей или вспомогательного оборудования, неподходящих для данной модели, ремонтом и внесением изменений посторонними (неуполномоченными) лицами; • ущерб, вызванный использованием неисправного Устройства

**15.** Объем работ по гарантийному ремонту не включает периодическое техническое обслуживание и инспекции, в частности, уборку, корректировки, регламентные проверки, исписот, усери, корректировки, ретивнотные другие мероприятия, которые должны выполняться

Гарантия не распространяется на естественный износ Устройства и его компонентов, перечисленных в Руководстве по эксплуатации и в технической документации, т.к. такие элементы имеют определенный срок эксплуатации. **16.** Если дефект не подпадает под гарантию, Изготовитель оставляет за собой право устранить данный дефект по своему собственному усмотрению, путем проведения ремонта поврежденных или разрушенных деталей, либо предоставив компоненты, необходимые для ремонта или замены. **17.** Данная гарантия не исключает, не ограничивает и не ущемляет права Клиента в случае, если продукт окажется не отвечающим требованиям Договора купли-продажи.

> **Это Устройство может работать со всеми устройствами, прошедшими сертификацию Z-Wave, и должно быть совместимо с**  подобным совмести.<br>**Подобными** выпускаеми, выпускаеми

> Любое устройство, совместимое с Z-Wave, может быть подключено к системе Fibaro.

> > $\bigoplus$

 $\bigoplus$ 

**другими производителями.**

В случае возникновения любых технических вопросов обращайтесь в центр обслуживания в вашей стране.

связанные с эксплуатацией Устройства. **14.** Гарантия не распространяется на:

эксплуатации);

загрязнения воздуха;

предохранителей;

Руководстве по эксплуатации;

или вспомогательного оборудования.

пользователем (покупателем).

**i**

**FIBARGROUP FIBARO**

**www.fibargroup.com**

это рекомендовано Изготовителем;